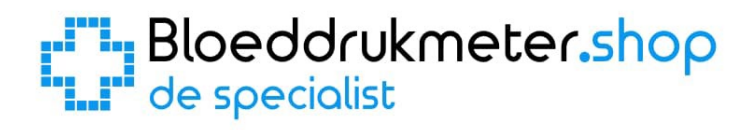

# **Microlife BP B6 Connect Handleiding van de specialist**

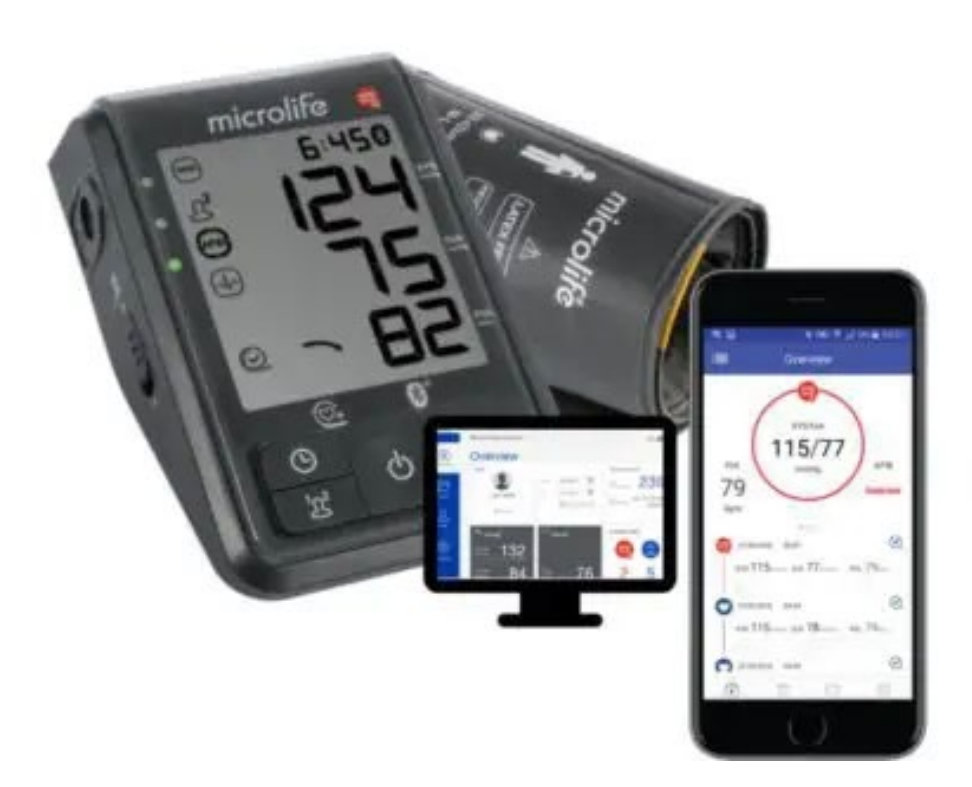

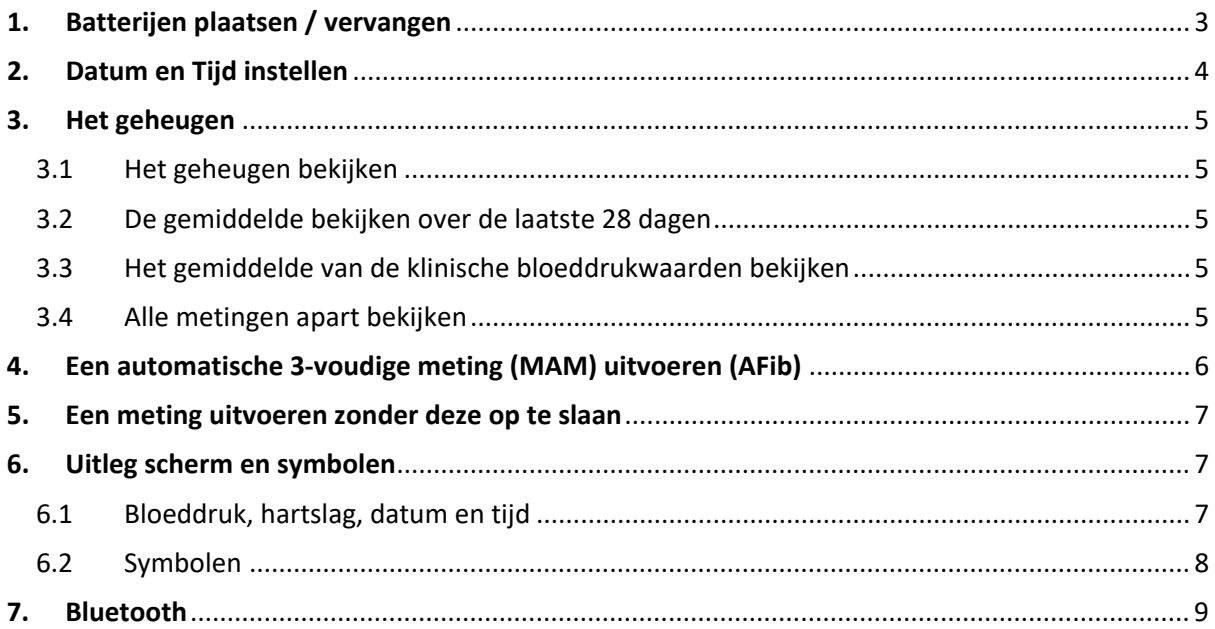

# <span id="page-2-0"></span>1. Batterijen plaatsen / vervangen

De Microlife BP B6 Connect bloeddrukmeter werkt op 4 batterijen van het type AA. (Gebruik altijd 4 "nieuwe" batterijen van hetzelfde merk en type voor een goede werking)

Aan de onderkant van de bloeddrukmeter zit een klepje wat toegang geeft tot het compartiment waar de batterijen moeten komen / zitten. Open dit klepje. **(Zie 1 bij onderstaande afbeelding)**

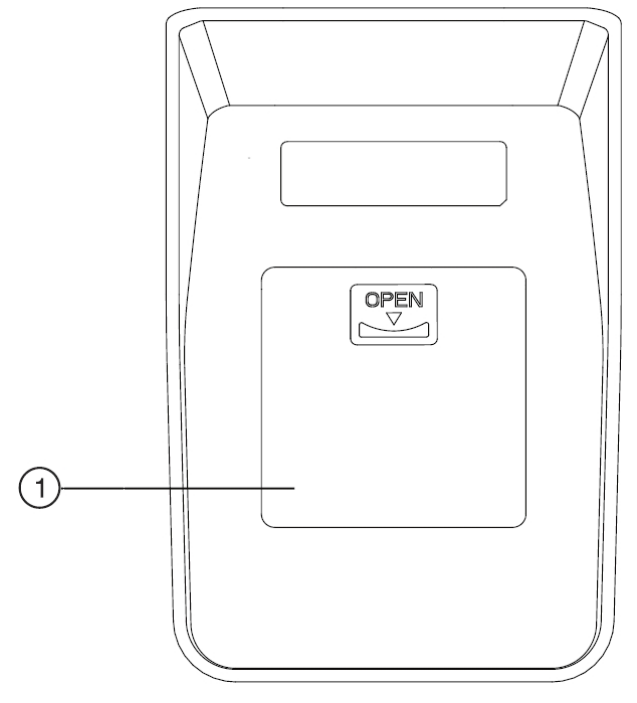

Als het klepje eraf is, plaatst u de batterijen.

*LET OP: Let bij het plaatsen van de batterijen goed op de "+" en de "-" kant van de batterij en hoe deze in het batterijvak geplaatst moet worden.*

Plaats vervolgens het klepje weer terug op zijn plek en zet de bloeddrukmeter weer rechtop. Als de batterijen goed zijn geplaatst en vol zijn, ziet u op het scherm een knipperend jaartal. U kunt vervolgens de tijd in gaan stellen. (Zie volgend hoofdstuk)

## <span id="page-3-0"></span>2. Datum en Tijd instellen

Wanneer u bij het eerste gebruik de batterijen plaatst of wanneer u de batterijen vervangt, dient u de datum en tijd in te stellen. Dit is belangrijk, omdat de bloeddrukmeter bij elke bloeddrukmeting de datum en tijd vastlegt. Zo kunt u later gemakkelijk terugzien, wat uw bloeddrukwaarden waren op een bepaalde dag en tijdstip. U kunt de tijd ook handmatig instellen door de tijdknop  $\odot$ circa 3 seconden in te drukken tot het jaartal gaat knipperen.

Wanneer u op deze knop drukt of de batterijen plaatst, gaat er een jaartal knipperen in het scherm en kunt u beginnen met het instellen van de tijd.

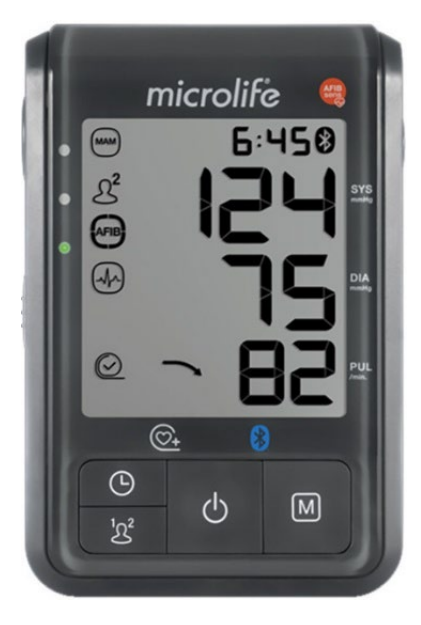

Zoals u op de afbeelding hierboven kunt zien, heeft de Microlife BP B6 Connect een aantal knoppen aan de onderzijde van het apparaat zitten. Voor het instellen van de datum en tijd maakt u alleen gebruik van de M-knop voor het kiezen van het jaar / maand / dag en de tijd en de tijdknop om uw keuze te bevestigen.

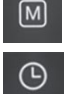

- 1. Als eerste krijgt een knipperend jaartal te zien. Gebruik de M-knop  $\boxed{0}$  om het juiste jaar te kiezen en bevestig dit met de tijdknop.
- 2. Nu kunt u de maand instellen. Gebruik wederom de M-knop voor het instellen van de maand en bevestig dit met de tijdknop.
- 3. Doe dit ook voor de dag en de tijd.
- 4. Als u uiteindelijk de minuten heeft ingesteld en op de tijdsknop drukt, dan zijn de datum en tijd ingesteld en wordt de tijd weergegeven op het scherm.

#### **De datum en tijd zijn nu ingesteld!**

## <span id="page-4-0"></span>3. Het geheugen

De Microlife BP B6 Connect heeft 2 gebruikersprofielen met elk 99 geheugenplaatsen. Persoon 1 kan dan bijvoorbeeld gebruik maken van gebruikersprofiel 1 en elke meting wordt dan opgeslagen in het geheugen. Als het geheugen van persoon 1 vol is, dus de 99 heeft bereikt, zal bij elke nieuwe meting de oudste meting worden verwijderd. Hetzelfde geldt voor gebruikersprofiel 2.

### 3.1 Het geheugen bekijken

<span id="page-4-1"></span>Voordat u het geheugen gaat bekijken, moet u eerst het gewenste gebruikersprofiel kiezen: Selecteer met de gebruikersknop het gewenste gebruikersprofiel "1" of " 2".  $2^2$ Druk vervolgens op de M-knop om de opgeslagen metingen te bekijken.  $\sqrt{M}$ 

### 3.2 De gemiddelde bekijken over de laatste 28 dagen

<span id="page-4-2"></span>Als u voor de eerste keer op de M-knop heeft gedrukt, ziet u in het scherm eerst een **"M"** gevolgd door **"28A"**. Het gemiddelde wordt getoond over de laatste 28 dagen.

*In dit gemiddelde worden alleen bloeddrukmetingen meegenomen, waarbij de manchet goed zat.*  $\odot$ *Metingen met een matige manchetpositie zijn niet meegenomen in het gemiddelde.*

#### 3.3 Het gemiddelde van de klinische bloeddrukwaarden bekijken

<span id="page-4-3"></span>Als u nog een keer op de M-knop drukt, krijgt u het klinische relevante bloeddrukgemiddelde **"MyBP"** te zien. In het scherm ziet u dan eerst een **"M"** gevolgd door **"MyBP"**. Dit klinische bloeddrukgemiddelde wordt alleen weergegeven als er 12 klinisch relevante meetwaarden in de afgelopen 28 dagen zijn uitgevoerd.

Voor klinisch relevante meetwaarden gelden een aantal voorwaarden:

- De metingen moeten 's ochtends tussen 05:00-10:59 of 's avonds tussen 17:00-22:59 zijn uitgevoerd.
- Er worden maximaal 4 metingen per dag meegenomen in het gemiddelde (2 in de ochtend en 2 in de avond).
- Wanneer de metingen op het juiste tijdstip genomen zijn, worden zowel enkele en MAMmetingen meegenomen in de berekening.
- In het **"MyBP average"** overzicht worden alle enkele en automatische 3-voudige metingen (MAM-metingen) meegenomen in de berekening.
- Net zoals bij het gemiddelde over de laatste 28 dagen geldt, dat de bloeddrukmetingen met een matige manchetpostitie niet worden meegenomen in de gemiddelde waarde.

#### 3.4 Alle metingen apart bekijken

<span id="page-4-4"></span>Als u nog een keer op de M-knop drukt, ziet u de laatst uitgevoerde meting. In het scherm verschijnt dan eerst een **"M"** en een waarde van bijv. **"M33"**. De waarde die op u bloeddrukmeter verschijnt is het aantal bloeddrukmetingen die zijn opgeslagen in het geheugen. In dit voorbeeld zijn er dus 33 metingen opgeslagen in het geheugen.

Met de M-knop kunt u vervolgens door de opgeslagen metingen heenlopen. Als eerste wordt de meet recente meting getoond. Als u vervolgens weer op de M-knop drukt ziet u de meting die daarvoor is opgeslagen. Elke keer als op de M-knop drukt ziet u een steeds ouder opgeslagen meting.

## <span id="page-5-0"></span>4. Een automatische 3-voudige meting (MAM) uitvoeren (AFib)

Met de Microlife BP B6 Connect kunt u een automatische 3-voudige meting (MAM) uitvoeren, waarbij er gelijk wordt gekeken naar de aanwezigheid van atriumfibrilleren (AFib). Atriumfibrilleren of boezemfibrilleren is een onregelmatig hartritme wat een beroerte kan veroorzaken. De AFib technologie wordt daarom ook wel beroertepreventie genoemd. Indien atriumfibrillatie of boezemfibrillatie wordt gedetecteerd, zal dit worden weergeven op het scherm met een symbool. (Ana)

Een 3-voudige meting geeft een nauwkeurigere weergave van de daadwerkelijke bloeddruk. Dit komt, omdat bloeddrukwaarden altijd iets schommelen en een gemiddelde van 3 metingen geeft daardoor accurater de bloeddruk weer.

Om een 3-voudige meting (MAM) te starten, schuift u de schakelaar  $\pi$  naar stand "3" tot het MAM-symbool (2) linksboven in het scherm verschijnt. (Zie onderstaande afbeeldingen) Om de standaard modus (enkele meting) te selecteren, schuift u de schakelaar weer naar stand **"1"**.

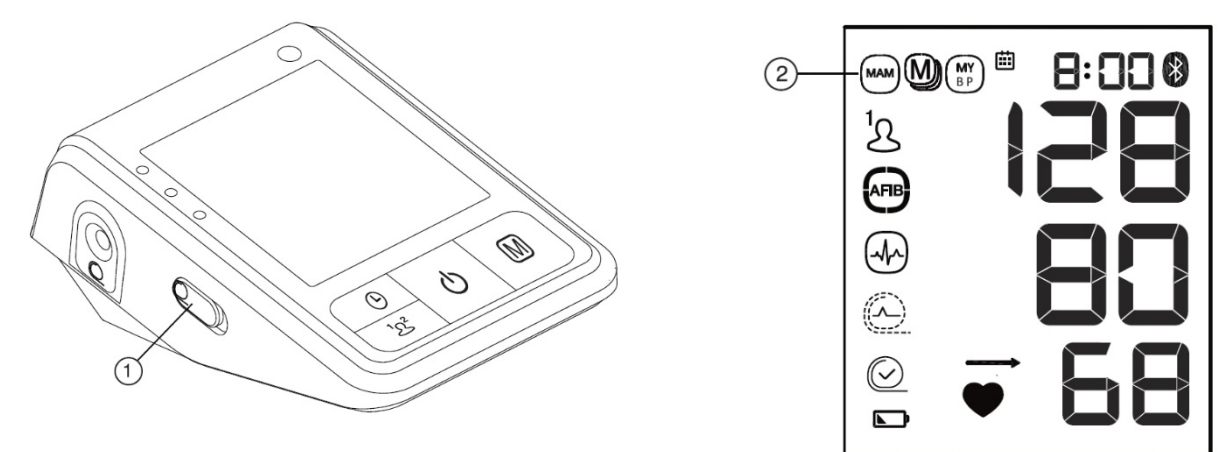

De bloeddrukmeter begint dan met het uitvoeren van 3 metingen. Tussen elke meting zit een rusttijd van 15 seconden. Het aftellen wordt weergegeven in het scherm, waar 15 seconden afloopt naar 0. Vervolgens begint de volgende meting. Rechtsonderin het scherm kunt u zien bij welke meting (1, 2 of 3) u bent. Mocht 1 van de 3 metingen niet goed zijn verlopen, dan zal er automatisch een 4<sup>e</sup> meting plaatsvinden. Blijf tijdens de metingen rustig zitten, praat en beweeg niet en verwijder de manchet niet tussen de metingen.

De individuele resultaten worden niet weergegeven. Uw bloeddruk zal alleen worden getoond, nadat alle 3 de metingen zijn verricht. Als de 3-voudige meting is voltooid, krijgt u een scherm te zien met de gemiddelde waarden van deze 3 metingen. Indien boezemfibrilleren (AFib) is gedetecteerd, zal dit worden weergegeven met een symbool (AFB links in het scherm.

## <span id="page-6-0"></span>5. Een meting uitvoeren zonder deze op te slaan

Als u een meting wilt uitvoeren bij iemand anders of u wilt een meting uitvoeren zonder dat het wordt opgeslagen in het geheugen, kunt u onderstaande handeling uitvoeren:

- 1. Voer een meting uit.
- 2. Zodra de meting is uitgevoerd en het resultaat wordt weergegeven in het scherm, houdt u de AAN/UIT knop ingedrukt totdat de **"M"** in het display verschijnt.
- 3. Druk dan vervolgens op de tijdknop  $\boxed{\circ}$  en de meting wordt verwijderd en niet opgeslagen.
- 4. Wanneer de meting succesvol is verwijdert, verschijnt **"CL"** in het display.

## <span id="page-6-1"></span>6. Uitleg scherm en symbolen

Er zijn tegenwoordig veel verschillende modellen bloeddrukmeters. Je hebt de eenvoudige bloeddrukmeters die enkel de bloeddruk en de hartslag meten, maar je hebt ook de meer geavanceerde modellen, die naast de bloeddruk nog vele andere mogelijkheden hebben. Al deze functies worden vaak weergegeven op het scherm met symbolen en getallen. In dit hoofdstuk zal worden uitgelegd hoe je de bloeddruk moet aflezen en wat de symbolen precies betekenen.

#### 6.1 Bloeddruk, hartslag, datum en tijd

<span id="page-6-2"></span>Het belangrijkste van een bloeddrukmeter is uiteraard de bloeddruk, maar ook de hartslag. Veel bloeddrukmeters tonen ook de hartslag, aangezien beide een sterke relatie met elkaar hebben en veel samenwerken. De bloeddruk wordt gemeten in millimeters kwikdruk, mmHg. De bloeddruk bestaat uit twee waarden, zoals 130/80; dit wordt uitgesproken als "130 over 80".

- De eerste waarde is de 'bovendruk' of systolische bloeddruk, de maximumdruk in het bloed als uw hart slaat en het bloed in uw lichaam rondpompt. Dit is altijd de hoogste bloeddrukwaarde en in het scherm het bovenste getal waar "**SYS"** achter staat. **(Zie 1 in afbeelding H6.2)**
- De tweede waarde is de 'onderdruk' of diastolische bloeddruk, het minimumniveau van de druk in het bloed tussen de hartslagen in, wanneer het hart zich ontspant en met bloed vult. Dit is altijd de laagste bloeddrukwaarde en in het scherm het middelste getal waar **"DIA"**  achter staat. **(Zie 2 in afbeelding H6.2)**
- Ook toont de bloeddrukmeter de hartslag. Dit is het onderste getal waar **"PULSE"** achter staat. **(Zie 3 in afbeelding H6.2)**

Bij elke meting wordt ook de datum en tijd van de meting opgeslagen. Zo kunt u precies zien, wanneer en op welk tijdstip u een bepaalde bloeddrukwaarde had.

## 6.2 Symbolen

<span id="page-7-0"></span>Naast de bloeddruk en hartslag heeft deze bloeddrukmeter nog een aantal andere functies, die op het scherm met symbolen worden weergegeven. (Zie onderstaande afbeeldingen en uitleg)

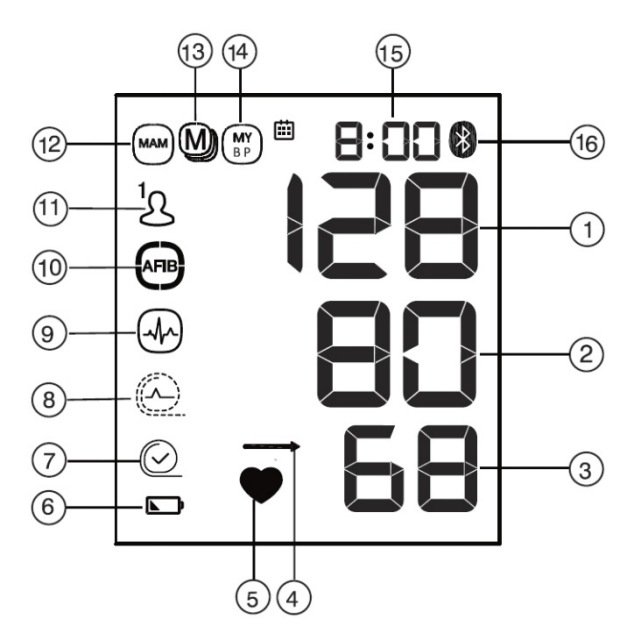

- 1. Systolische waarde
- 2. Diastolische waarde
- 3. Hartslagfrequentie
- 4. Gemiddelde vergelijken «MyCheck»
- 5. Hartslag
- 6. Batterijweergave
- 7. Manchetcontrole indicator
- -A: Manchetpostitie check
- -B: Armbeweging symbool «Err 2»
- -C: Manchetdruk symbool «Err 3»
- 8. Manchet signaal controle «Err 1»
- 9. Onregelmatige hartslagdetectie (PAD)
- 10. Atriumfibrilleren detectie (AFIB)
- 11. Gebruikersindicator
- 12. MAM Modus
- 13. Opgeslagen waarden
- 14. Klinische bloeddruk gemiddelde «MyBP»
- 15. Datum/tijd
- 16. Active Bluetooth<sup>®</sup>

#### **Extra uitleg symbolen**

- **Nummer 1, 2 en 3**: Zijn uitgebreid uitgelegd in hoofdstuk 6.1!
- **Nummer 4**: Dit symbool geeft na elke meting aan of de zojuist gemeten bloeddrukwaarde onder, boven of op hetzelfde niveau ligt van het gemiddelde van al uw opgeslagen bloeddrukmetingen. Als de gemeten systolische of diastolische waarde hoger of lager is dan 5 mmHg dan het opgeslagen gemiddelde, wordt de pijl respectievelijk naar boven of naar beneden weergegeven.
- **Nummer 5**: Verschijnt knipperend wanneer een bloeddrukmeting wordt uitgevoerd.
- **Nummer 6**: Verschijnt wanneer de batterijen bijna leeg en aan vervanging toe zijn.
- **Nummer 7**: Verschijnt als de manchet correct is geplaatst.
	- o **7A**: Verschijnt als de manchet matig is geplaatst, maar er nog steeds een correcte bloeddrukmeting verricht kan worden. (Aanbevolen wordt om de manchet toch opnieuw om te doen tot symbool 7 verschijnt.)
	- o **7B**: Verschijnt als er tijdens het meten fouten zijn ontstaan, door bijvoorbeeld een beweging of samentrekking van een spier. Herhaal de meting terwijl u uw arm stil houdt.
- o **7C**: Verschijnt als er niet genoeg druk in de manchet kan worden geproduceerd. Er kan een lek in de manchet zijn. Controleer of de manchet goed is aangesloten en niet te los om de arm zit. Vervang eventueel de batterijen indien nodig. Herhaal de meting.
- **Nummer 8**: Verschijnt als de hartslag onvoldoende wordt doorgegeven door de manchet. Plaats de manchet opnieuw en herhaal de meting.
- **Nummer 9**: Verschijnt wanneer tijdens een meting een onregelmatig hartritme wordt gedetecteerd. In de meeste gevallen is dit geen reden voor ongerustheid. Echter als dit symbool regelmatig blijft verschijnen, neem dan contract op met uw (huis)arts. Het is dan ook verstandig om een 3-voudige meting met AFib-detectie (detectie op boezemfibrilleren) uit te voeren. (Zie Hoofdstuk 4 voor meer informatie.)
- **Nummer 10**: Verschijnt als er atriumfibrilleren (AFib) is gedetecteerd tijdens de 3-voudige meting. Als AFib is gedetecteerd, wordt geadviseerd een uur te wachten en de meetsessie te herhalen. Indien het AFib symbool wederom op het scherm verschijnt, adviseren wij u medisch advies in te winnen. (De diagnose atriumfibrilleren kan enkel worden gesteld door een cardioloog met behulp van een ECG interpretatie.)
- **Nummer 11**: Geeft aan welke gebruiker is geselecteerd. (Gebruiker 1 of gebruiker 2) De bloeddrukmetingen worden opgeslagen in het geheugen van de geselecteerde gebruiker.
- **Nummer 12**: Verschijnt als het apparaat in MAM-modus (3-voudige meting modus) staat. (Zie hoofdstuk 4 voor meer informatie)
- **Nummer 13**: Is het geheugensymbool en verschijnt wanneer er metingen uit het geheugen worden geraadpleegd.
- **Nummer 14**: Verschijnt wanneer het klinische bloeddrukgemiddelde uit het geheugen wordt geraadpleegd. (Zie hoofdstuk 3.3 voor meer informatie)
- **Nummer 15**: Geeft de tijd weer. (Zie hoofdstuk 2 voor meer informatie)
- **Nummer 16**: Verschijnt wanneer bluetooth actief is. (Zie hoofdstuk 7 voor meer informatie)

## <span id="page-8-0"></span>7. Bluetooth

De Microlife BP B6 Connect is uitgerust met bluetooth. Hiermee kan er verbinding worden gemaakt met de Microlife Connected Health+ app en kunnen uw meetresultaten gesynchroniseerd worden met uw smartphone of tablet.

Nadat u een meting heeft verricht, wordt bluetooth automatisch geactiveerd, zodat de meetwaarden gesynchroniseerd kunnen worden met de telefoon. Hiervoor moet de telefoon wel gekoppeld zijn met de bloeddrukmeter. Als u de Microlife Connected Health+ app opent en de BP B6 Connect is nog niet gekoppeld, voer dan een meting uit terwijl de app geopend is. Na de meting zou de BP B6 contact moeten gaan zoeken met de telefoon en wordt er gevraagd of de Microlife BP B6 Connect gekoppeld mag worden met de telefoon. Geef hier toestemming voor en de meetresultaten verschijnen in de app op uw telefoon.

Mocht dit niet lukken, kunt u de bloeddrukmeter ook handmatig koppelen:

- 1. Zorg dat Bluetooth op u telefoon is geactiveerd!!
- 2. Open de Microlife Connected Health+ app.
- 3. Houd ongeveer 4 seconden de aan/uit knop ingedrukt, tot het bluetooth symbool linksboven in het scherm gaat knipperen.
- 4. Na enkele seconden (of wat langer) krijgt u een koppelverzoek op uw telefoon. Bevestig dit!
- 5. De bloeddrukmeter is nu gekoppeld en uw metingen worden gesynchroniseerd met uw telefoon.

*Meer informatie kunt u vinden op<https://www.microlife.nl/technologies/connect>*